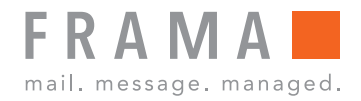

Frankiermaschine

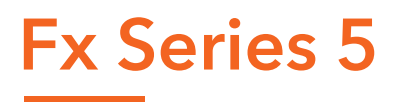

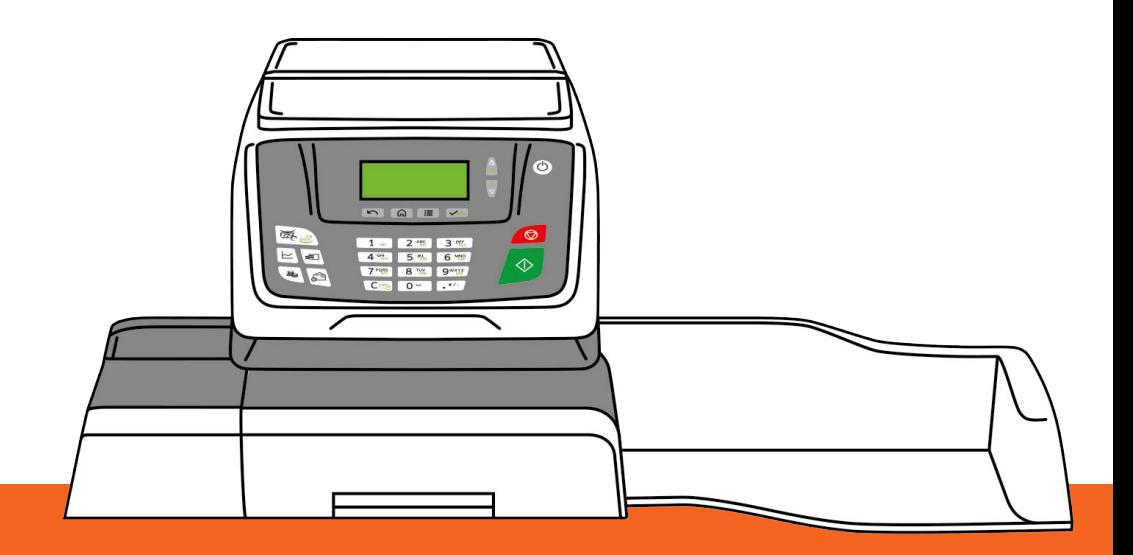

Bedienungsanleitung (Deutsch)

#### **Verwalten der Gebührenauswahl 9.6**

Das Frankiersystem verwendet **Gebührentabellen**, um die Postgebührbeträge zu berechnen.

Folgende Optionen sind verfügbar:

- Anzeigen der Liste der Gebührentabellen und Überprüfen, welche Tabelle derzeit vom System verwendet wird
- Herunterladen neuer Gebührenauswahltabellen

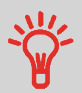

Neue **Gebührentabellen werden automatisch auf das Frankiersystem heruntergeladen**, indem dieses mit dem Onlineservice-Server als Benutzer verbunden wird.

# **Anzeigen der Gebührentabellen**

Die Gebührentabellen zeigen alle verfügbaren Gebührentabellen an, die derzeit auf dem

Frankiersystem installiert sind. Die aktivierte Gebührentabelle ist durch ein Häkchen gekennzeichnet.

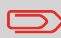

Gebührentabellen werden automatisch an ihrem Stichtag aktiviert.

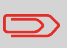

Für jede Portotabelle können Portodetails (Artikelnummer, Ablaufdatum, Option) angezeigt werden.

## **Vorgehensweise beim Prüfen von Gebührenaktualisierungen**

#### **So zeigen Sie die Liste der Gebührentabellen an:**

- **1.** Den Bildschirm erweiterte Gebühr anzeigen (Siehe Auswählen einer Gebühr auf Seite 48).
- **2.** Wählen Sie **Portotabellen** aus.

Die Liste der Gebührentabellen wird angezeigt. Die Tabellen werden über den Gebührenstichtag gekennzeichnet.

**Siehe auch**: Verwenden der erweiterten Gebühr auf Seite 49.

### **Herunterladen einer neuer Gebührenauswahl**

Das nachfolgende Verfahren ermöglicht es Ihnen, neue Gebührentabellen herunterzuladen.

## **Vorgehensweise beim Herunterladen einer neuen Gebührenauswahl**

#### **So laden Sie neue Gebühren herunter:**

- **1.** Den Bildschirm erweiterte Gebühr anzeigen (Siehe Auswählen einer Gebühr auf Seite 48).
- **2.** Wählen Sie **Portotabelle aktualisieren** aus, und drücken Sie auf **[OK]**.

Das Frankiersystem stellt die Verbindung zum Online Service-Server her und lädt verfügbare Gebühreninformationen herunter.

**9**